# SanMar

# **Purchase Order Integration Guide**

FTP & Web Service Order Submissions – Order Acknowledgements

Questions or Problems? Please Email [sanmarintegrations@sanmar.com](mailto:sanmarintegrations@sanmar.com)</u> or Call 206-727-6458

**Copyright © 2010 SanMar Corporation. All Rights Reserved P a g e | 1** No part of this publication may be reproduced or transcribed in any form without permission of the publisher.

#### **Establishing Order Integration Testing**

Please Note: Order testing setup can take 24-48 hours to complete.

You must already have access to our FTP or web service API and have our data in your system, if you do not have access please refer to our FTP Information or Web Services Integration Guides.

#### **Third Party Service Providers**

If you are an ecommerce or software developer and have been authorized to place orders on behalf of a SanMar customer, please contact the SanMar Integration support at sanmarintegrations@sanmar.com to obtain access to our information and get your sender ID and password for authentication.

**Payment** It is highly recommended that you are setup on NET terms with SanMar, due to the fact that your orders will be placed on HOLD until payment is received. You may call in to our sales team to provide your credit card information for each order, but this delays the order processing. If you have questions about your terms, please call the SanMar Credit Dept (800) 346-3369 or visit our website to apply for terms: [http://www.sanmar.com/Resources/new\\_customer/creditapp.html](http://www.sanmar.com/Resources/new_customer/creditapp.html)

#### **Integrated Order Shipping Options**

Contact the sanmar integrations team and let us know which integration method (FTP or Web Service) and which ordering option you would like to use.

#### **Option 1: Warehouse Consolidation**

All orders ship complete out of the closest warehouse, if one item is out of stock then the entire order will be moved to the next closest warehouse until the order can be shipped from one warehouse. If the order cannot be shipped complete the order will split into multiple orders from the closes warehouses where stock is available. This option may delay the entire order, depending on which warehouse has availability for all the items on the order.

Default: Follows sanmar.com protocol, most customers use this option which saves freight costs.

#### **Option 2: Auto-split shipments**

This option automatically ships each item from the closest available warehouse.

Configuration Change required, some customer use this option to insure that their orders are shipped as fast as possible, but can incur additional per warehouse shipping charges.

**Copyright © 2010 SanMar Corporation. All Rights Reserved P a g e | 2 2** 

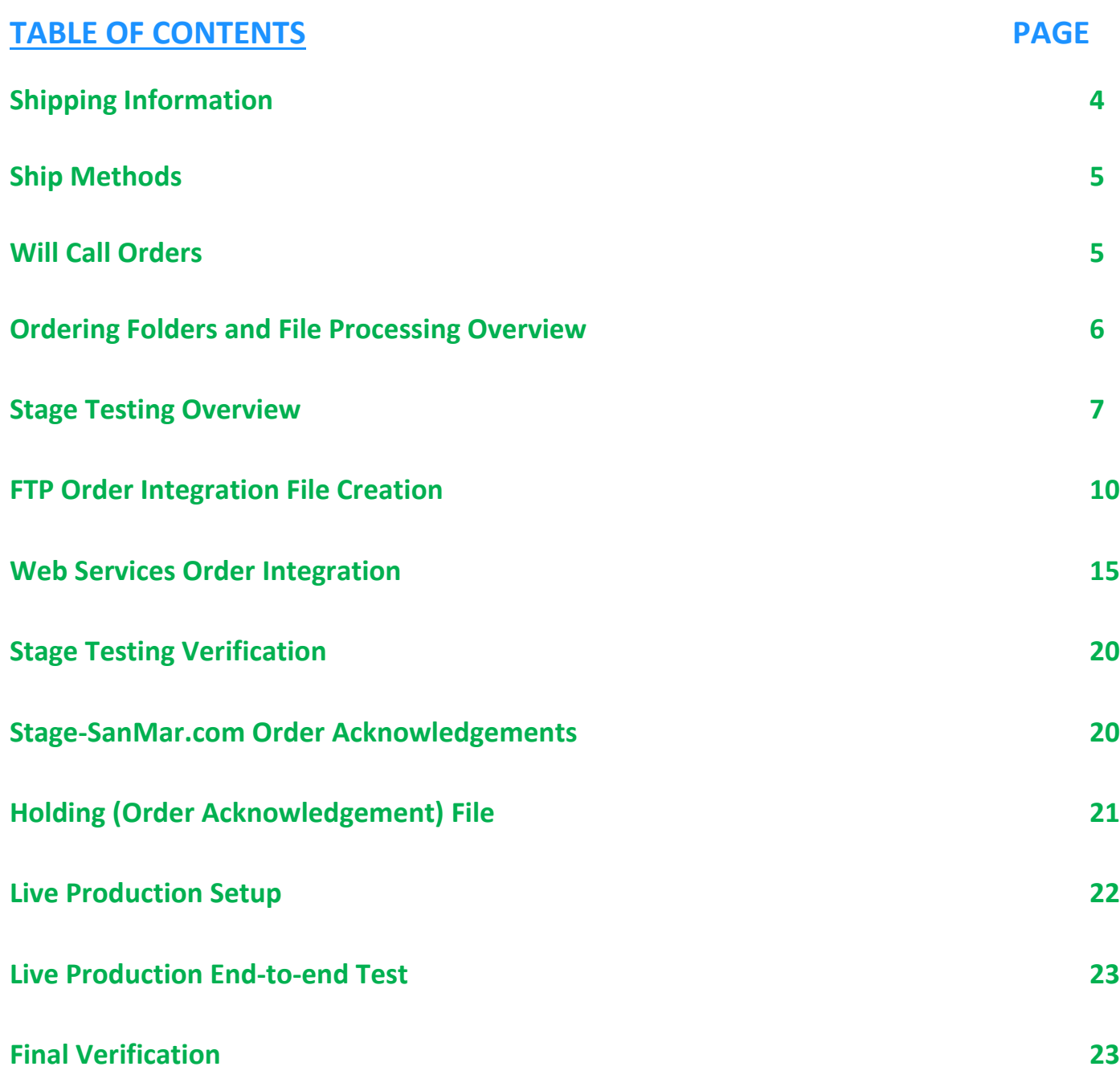

Questions or Problems? Please Email **[sanmarintegrations@sanmar.com](mailto:sanmarintegrations@sanmar.com)** or Call 206-727-6458

Copyright © 2010 SanMar Corporation. All Rights Reserved **P** a g e | 3 No part of this publication may be reproduced or transcribed in any form without permission of the publisher.

## **Shipping Information**

Please visit our website for all our warehouse locations and addresses <http://www.sanmar.com/about/locations.jsp>

SanMar does not have shipping rate information and estimates shipping costs based on UPS zone/rates. **UPS Zone Information**

[http://www.ups.com/content/us/en/shipping/cost/zones/continental\\_us.html](http://www.ups.com/content/us/en/shipping/cost/zones/continental_us.html)

#### **UPS Shipping Rates**

[http://www.ups.com/content/us/en/shipping/cost/zones/standard\\_list\\_rates.html](http://www.ups.com/content/us/en/shipping/cost/zones/standard_list_rates.html)

#### **UPS Shipping Rate Tool**

[http://www.ups.com/content/us/en/shipping/cost/zones/continental\\_us.html?srch\\_pos=5&srch\\_phr=rates](http://www.ups.com/content/us/en/shipping/cost/zones/continental_us.html?srch_pos=5&srch_phr=rates)

The Shipping Information folder in the Integration Information FTP folder contains the following additional shipping information to help you estimate shipping costs.

- Box Dimensions and Volumes.xlsx
- **EXECT** Zip Code Zones by DC.xls
- ShippingLabelTemplate.pdf
- WarehouseQuickGuide.pdf

#### **Shipping Free Freight Policy**

SanMar offers free freight on orders over \$200.00 shipped via ground with SanMar's preferred carrier within the continental United States, excluding OGIO golf bags and oversized travel bag styles 108226,108227, 109053, 413006, 413007, 413008, 413009, 413010, 417018, 421001, 611024, 611026, 711050, TG0238, TG0239 and closeout merchandise. This includes split shipments. SanMar may periodically offer other free freight promotions and free freight is subject to change.

#### **Shipping Cutoff Times**

This apply to orders that have been approved by our credit department and have been queued for processing in the warehouse. SanMar will make reasonable efforts to ship orders received before the cutoff time on the same day.

Please Note: that orders received after the cutoff time will not be shipped out on the same day. Please visit our website for shipping cutoff times: <http://www.sanmar.com/about/shippingcutofftimes.jsp>

#### **ShipMethod Codes**

All Orders over 200 pounds must use the **Truck** ShipMethod. Truck carrier services are based on the destination zip code.

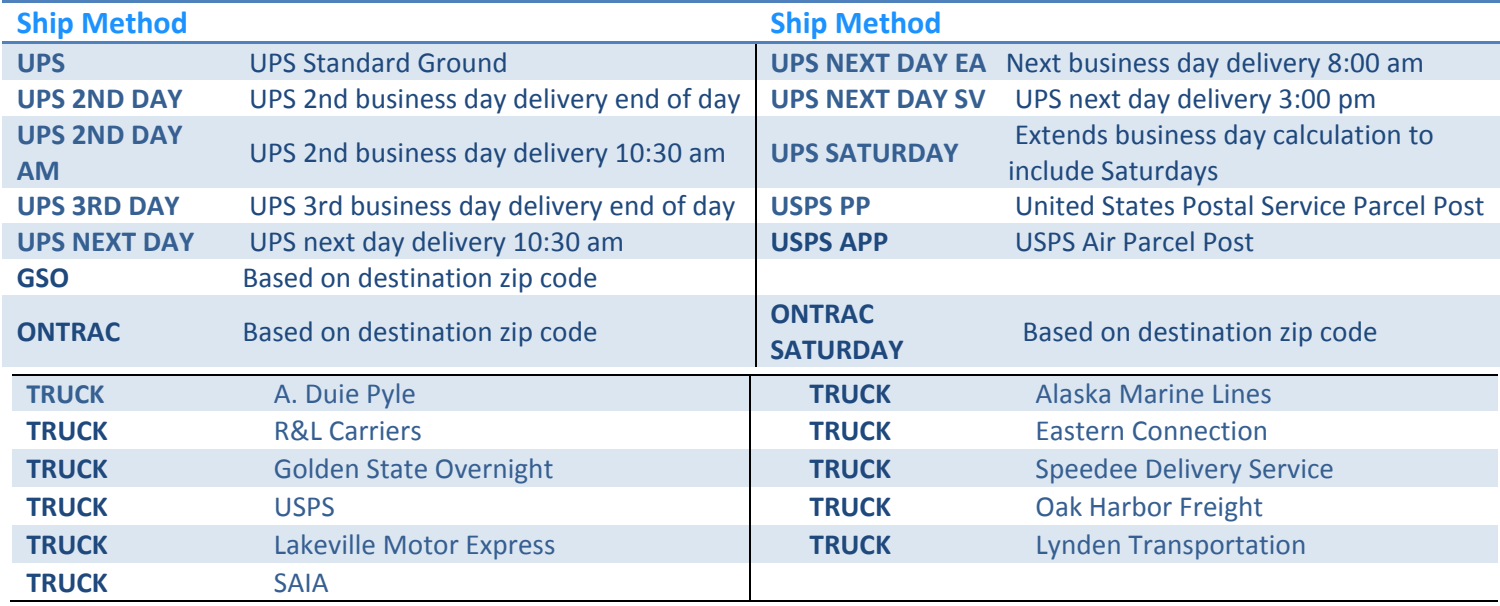

#### **Will Call ShipMethod**

If you would like to pick up your orders, please use one of the following warehouse codes to indicate the location of where you will be picking up the order. You will also inpout the date and time of pickup.

Please allow at least two-three hours for order to be for pickup.

- Same Day: All orders taken prior to warehouse opening for same day pickup can be scheduled.
- Next Day: Orders taken by 5pm will be ready the next morning.

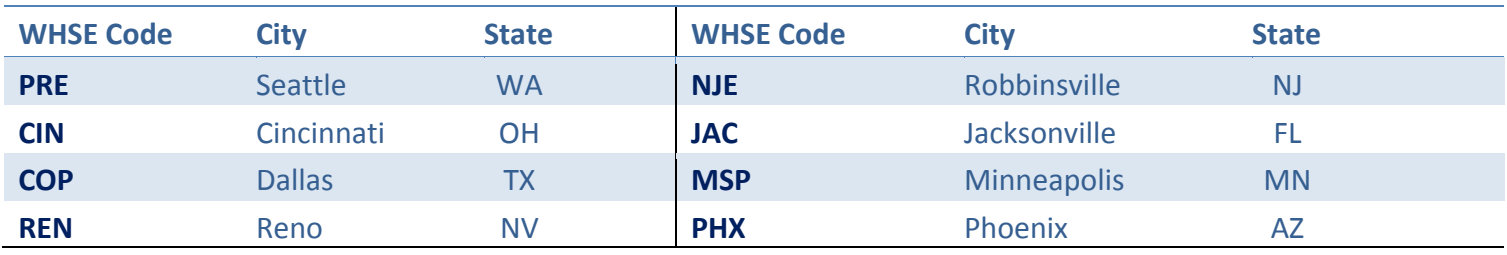

#### Web Services Will Call Example: <shipMethod>REN</shipMethod>

#### **FTP Will Call Example (Comma Separated):**

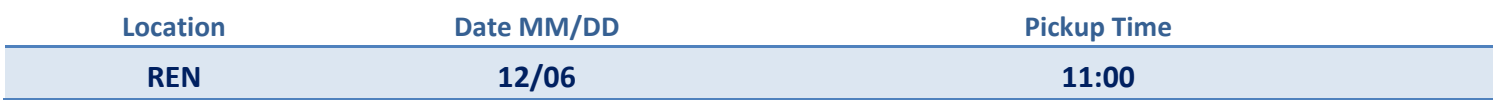

#### **Questions or Problems?** Please Email [sanmarintegrations@sanmar.com](mailto:sanmarintegrations@sanmar.com) or Call 206-727-6458

Copyright © 2010 SanMar Corporation. All Rights Reserved P a g e | **5**

No part of this publication may be reproduced or transcribed in any form without permission of the publisher.

#### **Order Folders and File Processing Overview**

FTP order integration consists of creating and uploading 3 text files, while web service order integration consists of submitting the SubmitPO XML schema through our WSDL which is also converted into 3 text files that are automatically uploaded to our FTP server. All order files are submitted to the 'In' and 'Release' folders and are moved to the 'Done' folder along with the holding (order acknowledgement) file that is created once the order has been processed.

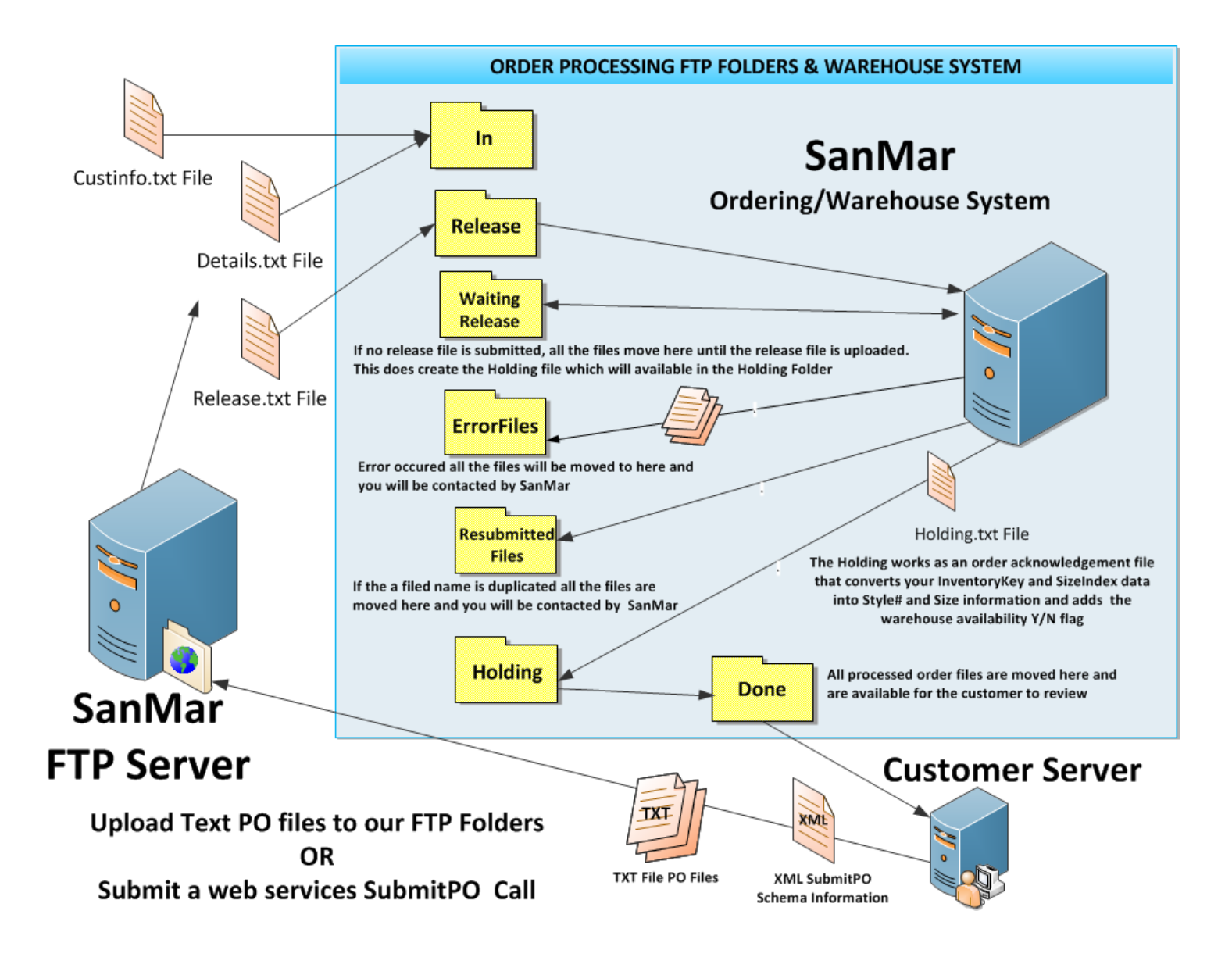

**Questions or Problems?** Please Email [sanmarintegrations@sanmar.com](mailto:sanmarintegrations@sanmar.com) or Call 206-727-6458

**Copyright © 2010 SanMar Corporation. All Rights Reserved P a g e | 6** a g e | 6 No part of this publication may be reproduced or transcribed in any form without permission of the publisher.

#### **Stage Testing Overview**

Once SanMar is notified that you ready for testing, we will setup your " stage" testing folders where you will submit your test orders.

#### **FTP view of testing folder / FTP View inside \_stage test Folder**

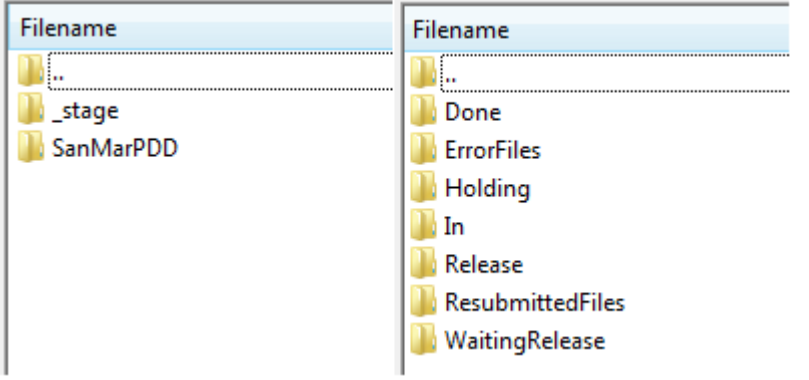

**In Folder** All submitted orders will be uploaded to our FTP server (including API orders). The CustInfo and Details files are uploaded to the 'In' folder for processing, while the Release file is uploaded to the 'Release' folder.

**Release Folder** Once the Release file is uploaded to the 'Release' folder (This is automatic with API orders) the order will be processed. If the Release file is not uploaded, our system moves the files to the 'WaitingRelease' folder and produces your Holding file in the 'Holding' folder and the order will not be processed until the Release file is submitted to the 'Release' folder.

**Holding Folder** The Holding file is created in the 'Holding, folder and will be moved to the 'Done' folder when your order is processed.

**Done Folder** All the order files (CustInfo, Details, Release and Holding) files are moved to the'Done' folder once the order has been processed.

#### **The following processing folders are used for FTP order submissions only**

WaitingRelease Folder If you upload the CustInfo and Details files via FTP and the release file is not uploaded, our system moves the files to the 'WaitingRelease' folder and produces your holding file in the holding folder

**Resubmitted Files Folder** If the file name is duplicated and has been previously processed, it will move all the files to the 'Resubmitted' folder and will not be processed.

**Error Files Folder** If there is an issue with your order and it cannot be processed, it will be moved to the 'ErrorFiles' folder.

#### **Questions or Problems?** Please Email [sanmarintegrations@sanmar.com](mailto:sanmarintegrations@sanmar.com) or Call 206-727-6458

Copyright © 2010 SanMar Corporation. All Rights Reserved P a g e | **7**

No part of this publication may be reproduced or transcribed in any form without permission of the publisher.

#### **FTP Order Integration File Creation**

In order to integrate ordering via FTP, you must create three comma-delimited ASCII Text files with the files names capitalized.

**Examples:** CustInfo.txt, Details.txt, and Release.txt.

The information below outlines the required field(s) in each file, so you can easily create these files. In addition, you should also refer to our sample ordering files provided in our Integration Information FTP folder.

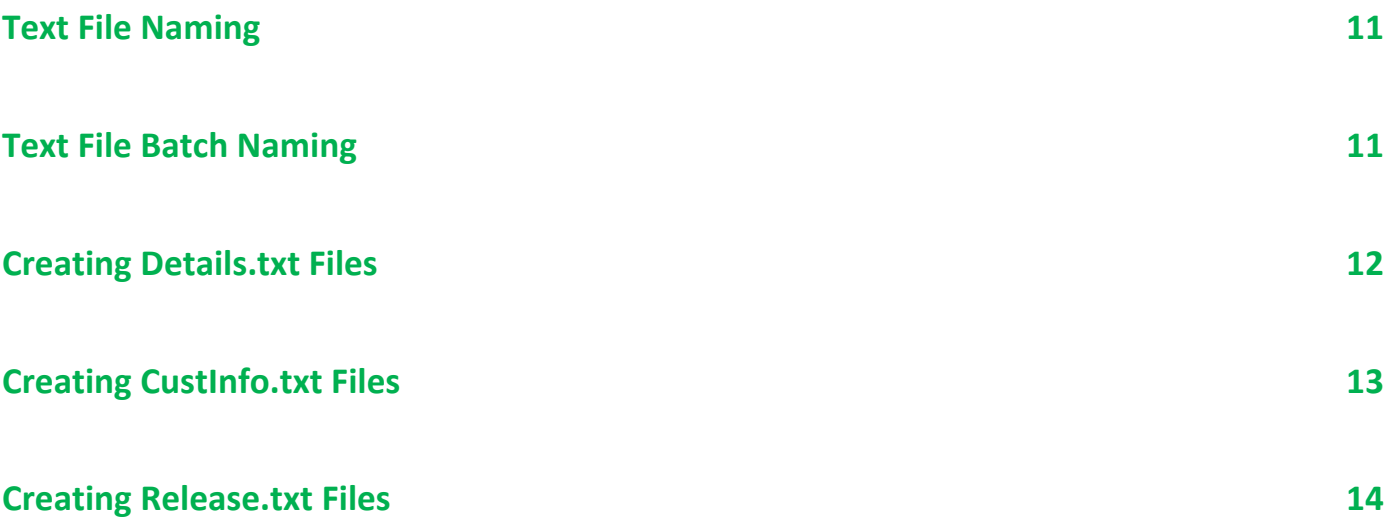

#### **Text File Naming**

Before you start creating these files, you must understand how to appropriately format the file names, as purchase orders are associated by file name. File names are determined by three main components—the current date (the date format should always include two characters, e.g. MM-DD-YY), the batch number (an incremental number marking the number of purchase orders sent over each day), and the description of file. There is an extra component for the Release.txt file, which is a release number designation.

All of the files will be named with the same formatting for each order of the day and with the files names capitalized. *File Name Example: 06-07-2015-1CustInfo.txt*

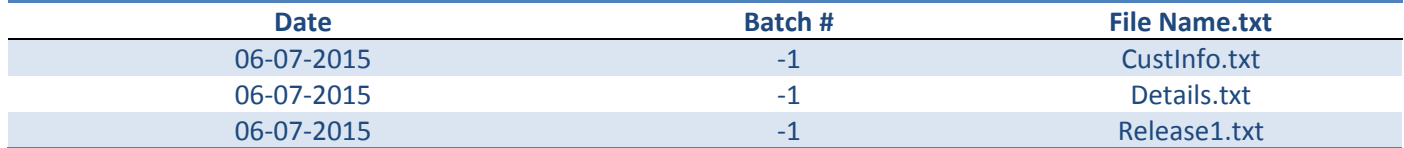

**Text File Batch Naming** Multiple orders will need to be batched in the file naming for all 3 files.

The first CustInfo.txt file sent on June 7, 2015, will be named "1CustInfo.txt -1CustInfo.txt". The "1CustInfo" part of the filename represents the first order and a second order will be named "2CustInfo". The next file on that same date will be named "06-07-15-3CustInfo.txt," and so on, as the batch number is an incremental number marking the number of purchase order batches sent over each day. The batch number for the following day will start over at "1," so the first file for June 8, 2015 would be "06-15-13-1CustInfo.txt."

#### **Batched File Name Examples:** *06-07-2015-2CustInfo.txt*

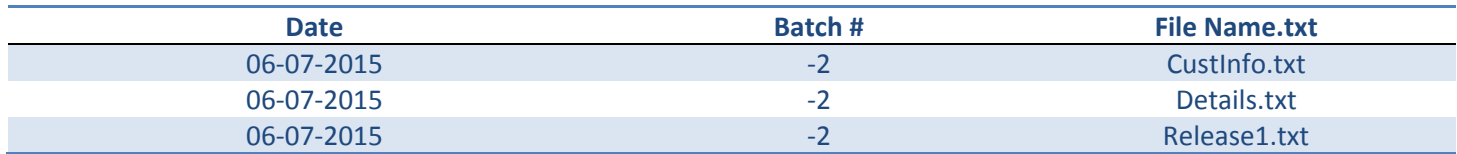

#### **Creating Details.txt Files**

The Details.txt file contains all of the product information for a given purchase order. Two of the fields (INVENTORY\_KEY and SIZE\_INDEX) are directly sourced from the SanMar Extended Product Descriptor Database (Sanmar\_EPDD.csv file).

As the CustInfo.txt and the Details.txt together constitute your electronic purchase order (CustInfo.txt containing the shipping information and Details.txt containing the product information), the two files should always match in terms of date and batch number. So, along with the first CustInfo.txt file on June 7, 2015, there will also be a Details.txt file, correspondingly named "06-07-15-1Details.txt." The next CustInfo.txt file sent on that same date will also have a correspondent Details.txt file, named "06-07-15-2Details.txt," and so on.

**Special Note**: The INVENTORY KEY required in the Details.txt file, is not the same number as our style number used in our catalog or online offering. For the appropriate warehouse number and location.

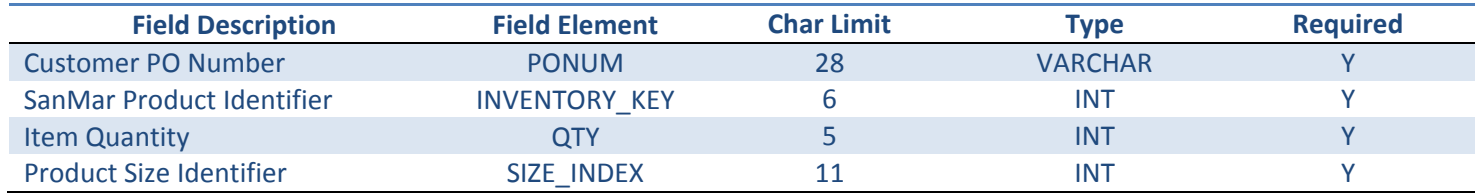

#### **Example:** FX34689,123456,10,5

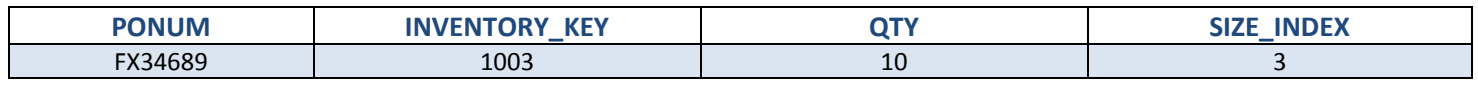

#### **Creating CustInfo.txt Files**

This file contains all of the shipping information for a purchase order. As can be seen in the CustInfo.txt example files, more than one purchase order and its shipping information can be included in a single .txt file.

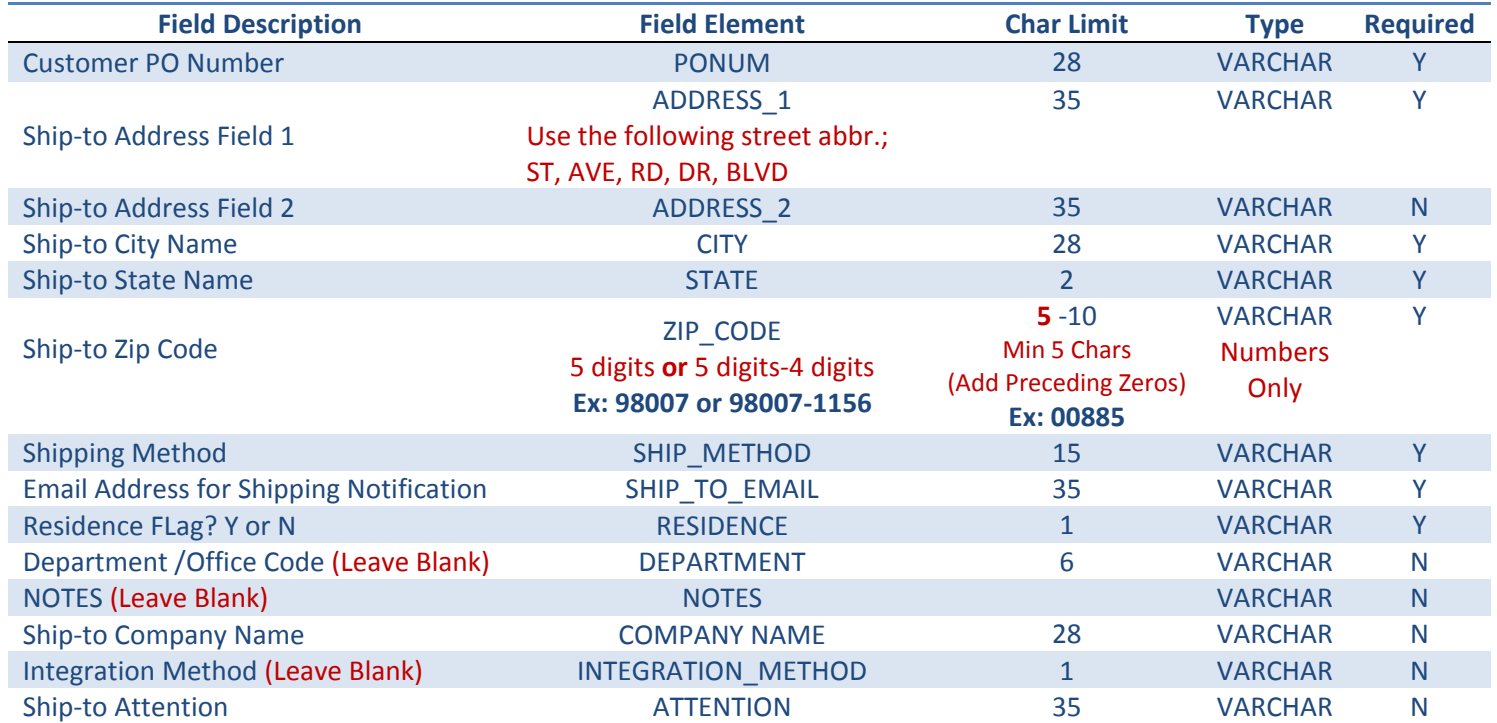

#### **Example:** FX34689,123 GRIFFITH ST,STE 202,CHARLOTTE,NC,28217,UPS,sales@abco.com,N,,,Decorator Name,,DANA

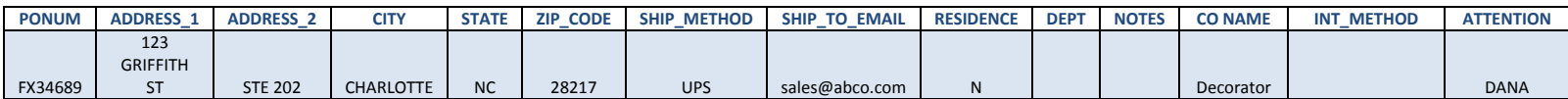

Questions or Problems? Please Email [sanmarintegrations@sanmar.com](mailto:sanmarintegrations@sanmar.com)</u> or Call 206-727-6458

#### **Creating Release.txt Files**

The Release.txt is the authorization file that releases the CustInfo.txt and Details.txt files for processing and fulfillment.

*Special Note*: Remember that a purchase order will not be processed until a release file with the corresponding purchase order number is sent for release. A purchase order can be released for processing up to two weeks after a particular pair of CustInfo.txt and Details.txt files have been submitted. Product availability will be determined when the purchase order is released and processed.

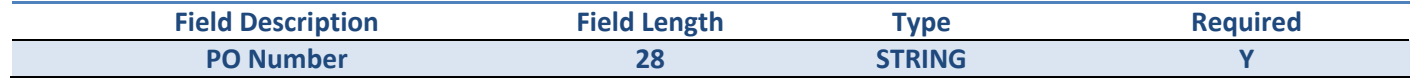

#### **Example:** FX34689

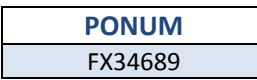

*Note*: The Release.txt file includes the same three main components, with the addition of the release number, which is added to the end of the file description to distinguish the number of releases authorized in a given day. Because any given pair of CustInfo.txt and Details.txt files can reference more than one purchase order, the release file allows the flexibility to authorize for processing any one or combination of multiple purchase orders in the CustInfo.txt and Details.txt pair batch.

*Example*: For example, if a pair of CustInfo.txt and Details.txt files references three purchase orders for three different products, the first release file sent on June 7, 2015 (named "06-07-15-1Release1.txt") may authorize only two of the purchase orders for processing and shipment. The third purchase order could be released later in the day or up two weeks later, and would be named "06-07-15-01Release2.txt," since it would be the second release authorization for the pair of CustInfo.txt and Details.txt files placed on June 7, 2015.

#### **Web Services Purchase Order Services**

Order processing setup in both stage and production environments can take 24-48 hours.

**STAGE WSDL:** <https://stage-ws.sanmar.com:8080/SanMarWebService/SanMarPOServicePort?wsdl> **PRODUCTION WSDL:** <https://ws.sanmar.com:8080/SanMarWebService/SanMarPOServicePort?wsdl>

#### **getPreSubmitInfo & submitPO Service Parameters 16**

The request parameters are the same for the getPreSubmitInfo and submitPO services, however; the getPreSubmitInfo service returns a message confirming the availability of inventory from the closest warehouse location based on the drop ship location (State) and does not submit the order. STYLE, CATALOG\_COLOR and SIZE or INVENTORY\_KEY and SIZE\_INDEX are valid input parameters to place your orders.

If stock is confirmed from the closest warehouse, the message and the wsheNo is returned in webServicePODetail-List of the response as follows: "Requested Quantity is confirmed and available in warehouse [whseNo] to ship to your destination." If stock is not available from any warehouse, a message is returned in the webServicePODetailList of the response as follows: "Requested Quantity is not in stock from any warehouse or from requested warehouse".

#### **getPreSubmitInfo Service 17**

This service returns a list of available quantities from all our warehouses for the requested product. The response is a collection of values [listResponse] and each individual element can be casted as an integer value for further processing as needed.

#### **submitPO Service 20**

The parameters for a request to include a warehouse location are the same as the getInventoryQtyForStyleColorSize service with the addition of the warehouse numeral. This service returns the quantity available from a single warehouse location based on the requested product and location. The response returns a single value and can be casted as an integer value for further processing as needed.

### **getPreSubmitInfo & submitPO Service REQUEST Parameters**

The following sections describe the minimum requirements for executing an API call for PreSubmitInfo and PO submission requests.

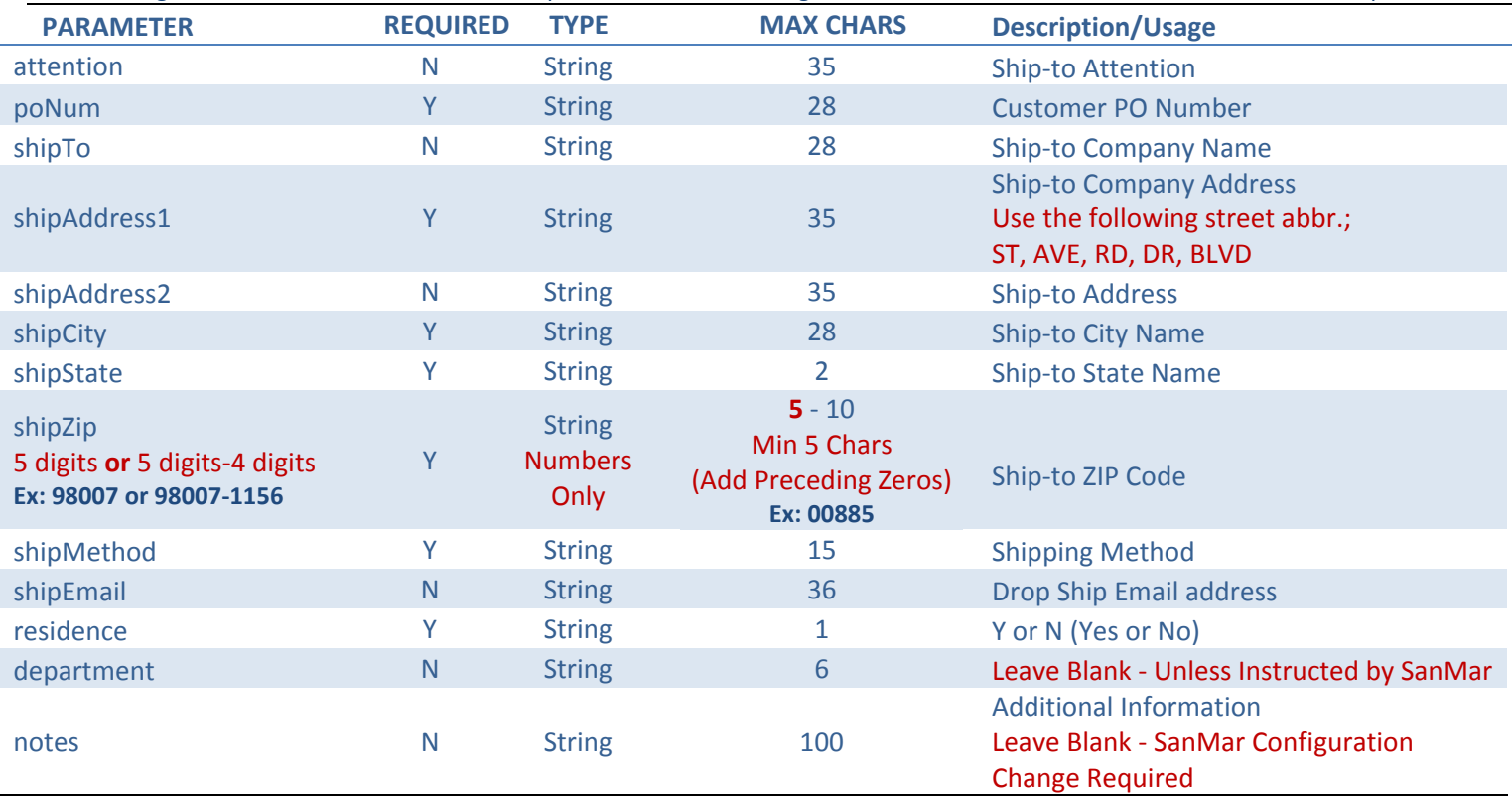

**Please Note:** Each PO submission can contain multiple line items and each line item must include both inventory\_key and size\_index OR style, color and size.

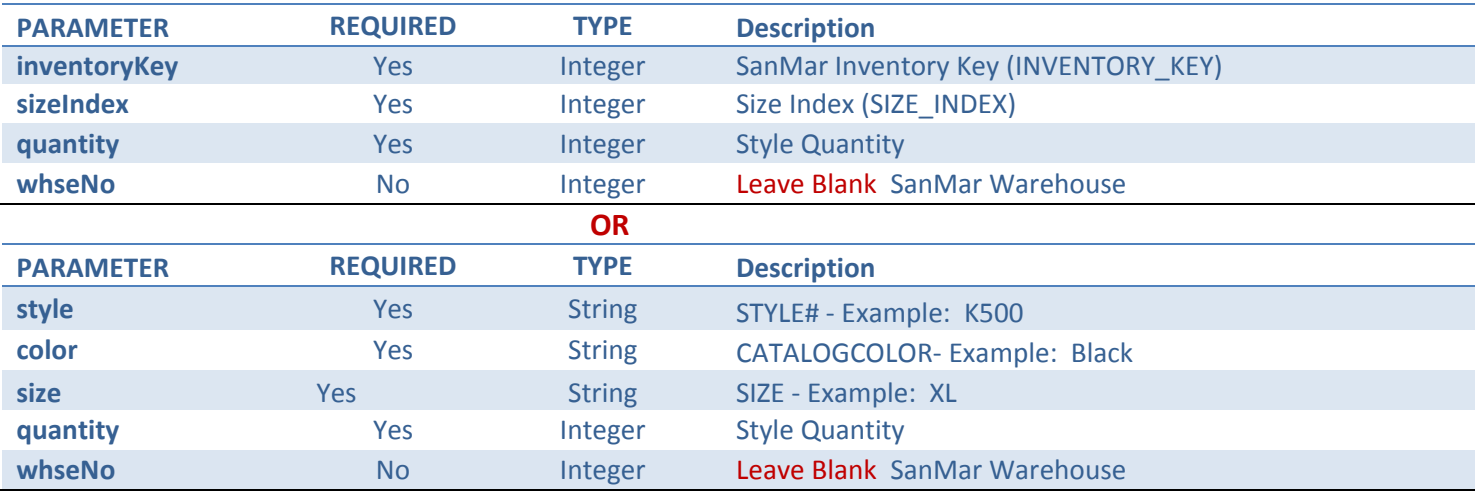

**Questions or Problems?** Please Email [sanmarintegrations@sanmar.com](mailto:sanmarintegrations@sanmar.com) or Call 206-727-6458

**Copyright © 2010 SanMar Corporation. All Rights Reserved Allien and P a g e | 14** No part of this publication may be reproduced or transcribed in any form without permission of the publisher.

#### **getPreSubmitInfo Service REQUEST**

<soapenv:Envelope xmlns:soapenv="http://schemas.xmlsoap.org/soap/envelope/" xmlns:web="http://webservice.integration.sanmar.com/"> <soapenv:Header/> <soapenv:Body> <web:getPreSubmitInfo> <arg0> <attention>Admin</attention> <notes></notes> <poNum>WEBSERVICES-TEST</poNum> <shipTo>SanMar Corporation Inc.</shipTo> <shipAddress1>22833 SE Black Nugget Rd</shipAddress1> <shipAddress2>Ste 130</shipAddress2> <shipCity>Issaquah</shipCity> <shipState>WA</shipState> <shipZip>98029</shipZip> <shipMethod>UPS</shipMethod> <shipEmail>noemail@sanmar.com</shipEmail> <residence>N</residence> <department></department> <notes></notes> <webServicePoDetailList> <inventoryKey></inventoryKey> <sizeIndex></sizeIndex> <style>K420</style> <color>Black</color> <size>S</size> <quantity>800</quantity> <whseNo></whseNo> </webServicePoDetailList> </arg0>  $<sub>arg1</sub>$ </sub> <senderId></senderId> <senderPassword></senderPassword> <sanMarCustomerNumber>5</sanMarCustomerNumber> <sanMarUserName>WebServices-Test</sanMarUserName> <sanMarUserPassword>sanmar</sanMarUserPassword>  $<$ /arg1> </web:getPreSubmitInfo> </soapenv:Body>

</soapenv:Envelope>

#### **getPreSubmitInfo Service RESPONSE Scenario 1**

<S:Envelope xmlns:S="http://schemas.xmlsoap.org/soap/envelope/"> <S:Body> <ns2:getPreSubmitInfoResponse xmlns:ns2="http://webservice.integration.sanmar.com/"> <return> <errorOccurred>false</errorOccurred> <message>Information returned successfully</message> <response xsi:type="ns2:webServicePO" xmlns:xsi="http://www.w3.org/2001/ XMLSchema-instance"> <internalMessage>SUCCESS: Inventory Found</internalMessage> <notes/> <poNum>WEBSERVICES-TEST</poNum> <poSenderId>0</poSenderId> <residence>N</residence> <shipAddress1>22833 SE Black Nugget Rd</shipAddress1> <shipAddress2>Ste 130</shipAddress2> <shipCity>Issaquah</shipCity> <shipEmail[>noemail@sanmar.com</shipEmail>](mailto:noemail@sanmar.com%3c/shipEmail) <shipMethod>UPS</shipMethod> <shipState>WA</shipState> <shipTo>SanMar Corporation Inc.</shipTo> <shipZip>98029</shipZip> <webServicePoDetailList> <color>Black</color> <errorOccured>false</errorOccured> <inventoryKey>9203</inventoryKey> <message>Requested Quantity is confirmed and available in warehouse '1' to ship to your destination.</message> <quantity>10</quantity> <size>S</size> <sizeIndex>2</sizeIndex> <style>K420</style> <whseNo>1</whseNo> </webServicePoDetailList> </response> </return> </ns2:getPreSubmitInfoResponse> </S:Body> </S:Envelope>

**Questions or Problems?** Please Email [sanmarintegrations@sanmar.com](mailto:sanmarintegrations@sanmar.com) or Call 206-727-6458

**Copyright © 2010 SanMar Corporation. All Rights Reserved P and P a g e | 16** No part of this publication may be reproduced or transcribed in any form without permission of the publisher.

#### **getPreSubmitInfo Service RESPONSE SCENARIO 2**

**No Inventory Available from Any Warehouse** <S:Envelope xmlns:S="http://schemas.xmlsoap.org/soap/envelope/"> <S:Body> <ns2:getPreSubmitInfoResponse xmlns:ns2="http://webservice.integration.sanmar.com/"> <return> <errorOccurred>true</errorOccurred> <message>Requested Quantity is not in stock from any warehouse or from the requested warehouse for the following styles: [(K420,900)]</message> <response xsi:type="ns2:webServicePO" xmlns:xsi="http://www.w3.org/2001/ XMLSchema-instance"> <internalMessage>Requested Quantity is not in stock from any warehouse or from the requested warehouse for the following styles: [(K420,900)]</internalMessage> <notes/> <poNum>WEBSERVICES-TEST</poNum> <poSenderId>0</poSenderId> <residence>N</residence> <shipAddress1>22833 SE Black Nugget Rd</shipAddress1> <shipAddress2>Ste 130</shipAddress2> <shipCity>Issaquah</shipCity> <shipEmail>noemail@sanmar.com</shipEmail> <shipMethod>UPS</shipMethod> <shipState>WA</shipState> <shipTo>SanMar Corporation Inc.</shipTo> <shipZip>98029</shipZip> <webServicePoDetailList> <color>Black</color> <errorOccured>true</errorOccured> <inventoryKey>9203</inventoryKey> <quantity>900</quantity> <size>S</size> <message>Requested Quantity is not in stock from any warehouse or fromrequested warehouse</message> <sizeIndex>2</sizeIndex> <style>K420</style> </webServicePoDetailList> </response> </return> </ns2:getPreSubmitInfoResponse> </S:Body> </S:Envelope>

#### **submitPO Service REQUEST**

The following demonstrates an API call to submit a PO with a quantity of 10 for the K420 in the color black, size small (S). This service submits the PO request and returns a message response as either "PO Submission successful" or "Error: [error description]" <soapenv:Envelope xmlns:soapenv="http://schemas.xmlsoap.org/soap/envelope/" xmlns:web="http://webservice.integration.sanmar.com/"> <soapenv:Header/> <soapenv:Body> <web:submitPO> <arg0> <attention>Please Delete</attention> <notes></notes> <poNum>Integration Test Order</poNum> <shipTo>SanMar Corporation Inc.</shipTo> <shipAddress1>22833 SE Black Nugget Rd</shipAddress1> <shipAddress2>Ste 130</shipAddress2> <shipCity>Issaquah</shipCity> <shipState>WA</shipState> <shipZip>98029</shipZip> <shipMethod>UPS</shipMethod> <shipEmail>noemail@sanmar.com</shipEmail> <residence>N</residence> <department></department> <notes></notes> <webServicePoDetailList> <inventoryKey></inventoryKey> <sizeIndex></sizeIndex <style>K420</style> <color>Black</color> <size>S</size> <quantity>10</quantity> <whseNo></whseNo> </webServicePoDetailList> </arg0>  $\langle \text{arg1} \rangle$ <senderId></senderId> <senderPassword></senderPassword> <sanMarCustomerNumber>5</sanMarCustomerNumber> <sanMarUserName>WebServices-Test</sanMarUserName> <sanMarUserPassword>sanmar</sanMarUserPassword>  $<$ /arg1> </web:submitPO> </soapenv:Body> </soapenv:Envelope>

**Questions or Problems?** Please Email [sanmarintegrations@sanmar.com](mailto:sanmarintegrations@sanmar.com) or Call 206-727-6458

**Copyright © 2010 SanMar Corporation. All Rights Reserved Allied Access 2010 SanMar Corporation. All Rights Reserved** No part of this publication may be reproduced or transcribed in any form without permission of the publisher.

#### **submitPOService RESPONSE**

The response from the submitPO returns a message response on success or failure. If the "errorOccurred" =false, the message "PO Submission successful" is returned. If the "errorOccurred" = true, an error message is returned.

The following section describes the output returned for the submitPO API call. All web service calls return an object of type [type="tns.responseBean"] and contains the following attributes:

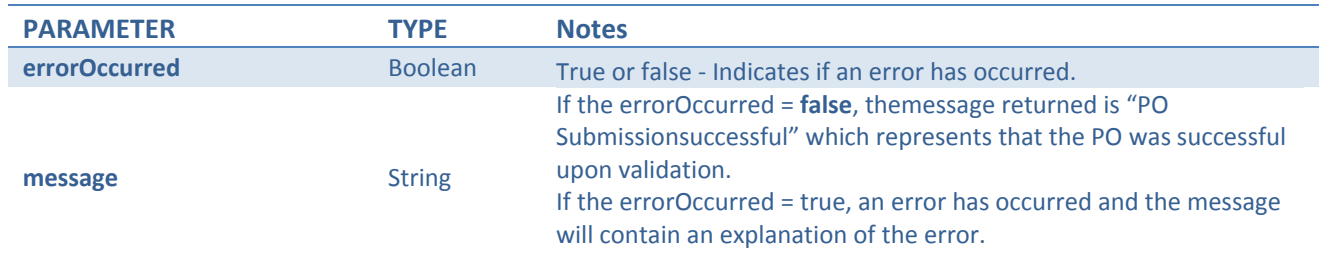

<S:Envelope xmlns:S="*http://schemas.xmlsoap.org/soap/envelope/*">

<S:Body>

<ns2:submitPOResponse xmlns:ns2="*http://webservice.integration.sanmar.com/*">

<return>

<errorOccurred>false</errorOccurred>

<message>PO Submission successful</message>

</return>

</ns2:submitPOResponse>

</S:Body>

</S:Envelope>

#### **Stage Testing Verification**

Once you have submitted your test order in our stage environment please email us your test PO numbers and we will review your submitted information in our stage environment at which time you can review your holding file in your stage/Done testing folder.

#### **Stage-SanMar.com Order Acknowlwdgements**

Please Note: Inventory, pricing and other product information may not reflect production data.

You can sign-in to our stage website to view your test orders in your order history, just like you will when submitting live orders on sanmar.com. However, test orders in your stage order history will display a pending status and will not show a shipped status, because test orders are not automatically invoiced by our stage system.

#### **Stage SanMar.com Website:** [https://stage-sanmar.sanmar.com](https://stage-sanmar.sanmar.com/)

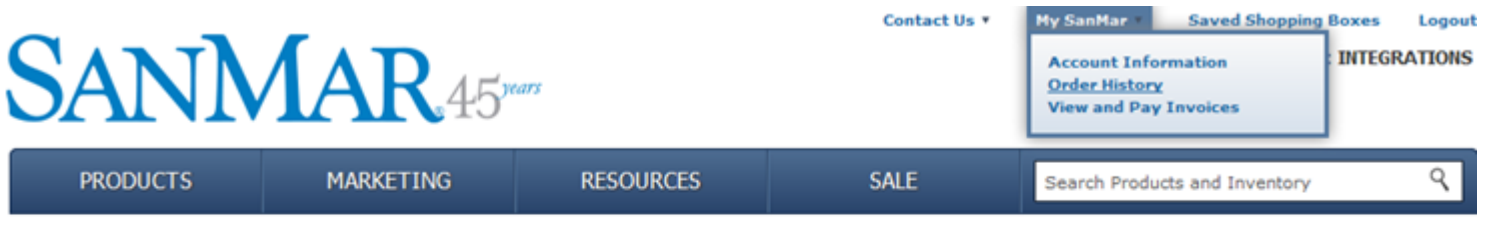

#### **Order History**

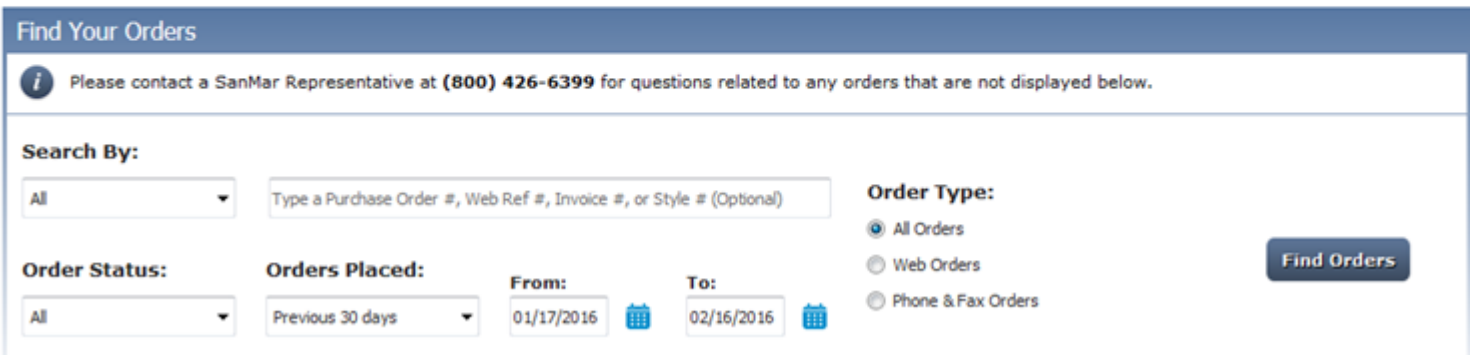

#### **Questions or Problems?** Please Email [sanmarintegrations@sanmar.com](mailto:sanmarintegrations@sanmar.com) or Call 206-727-6458

Copyright © 2010 SanMar Corporation. All Rights Reserved P a g e | **20** No part of this publication may be reproduced or transcribed in any form without permission of the publisher.

#### **The Holding.txt (Order Acknowledgement) file**

This file is created by the SanMar order processing system, which serves as your order acknowledgement file which is produced within 15 minutes after you submit your order. The processor converts the details data (InventoryKey and SizeIndex) into the holding file as style, color and size and displays the ship-from warehouse and availability flag (Y or N).

#### **Submitted Detail.txt file Data**

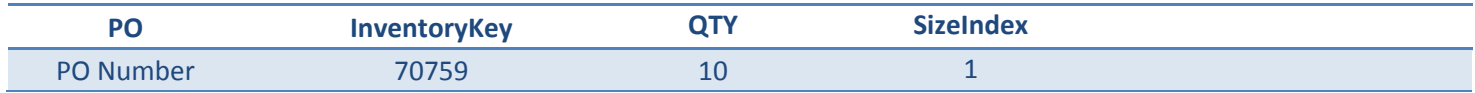

#### **Returned Holding File Data**

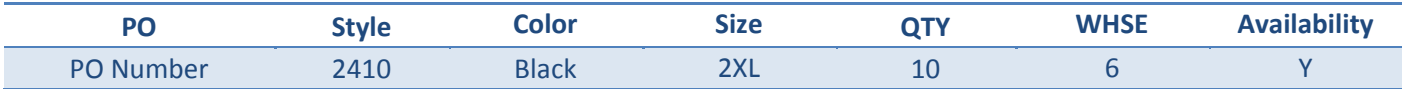

#### **Holding File Field Description**

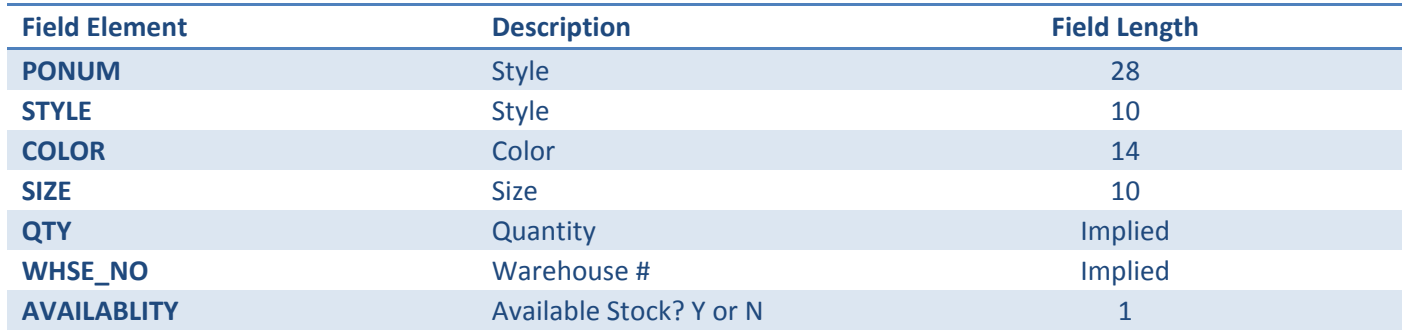

**Availability Note:** SanMar will check inventory prior to placing an order and will source each order from the closest warehouse to the destination zip code. If the inventory is unavailable, a SanMar customer service representative will notify the customer via phone for permission to ship short or find an alternate item to replace the out-of-stock inventory.

#### **Example:** FX34689,123456,10,5

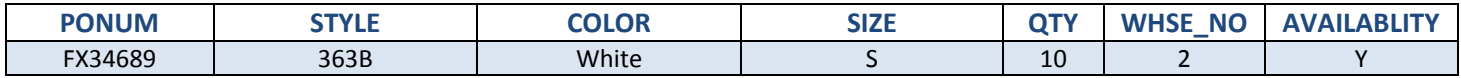

#### **Warehouse Numeric Values**

All warehouses are assigned a numeric value which is displayed in the order confirmation/holding file.

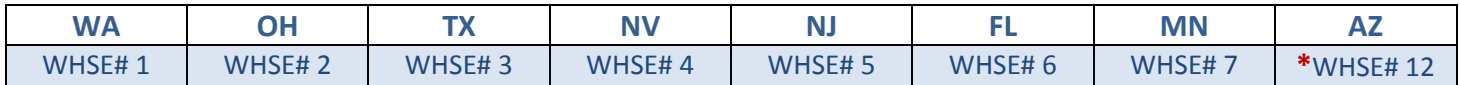

\* Due to virtual warehouses in our system, the Arizona warehouse is number 12

#### **Questions or Problems?** Please Email [sanmarintegrations@sanmar.com](mailto:sanmarintegrations@sanmar.com) or Call 206-727-6458

Copyright © 2010 SanMar Corporation. All Rights Reserved P a g e | **21**

No part of this publication may be reproduced or transcribed in any form without permission of the publisher.

#### **LIVE Production Setup**

Please send us the date/time you would like to go live and the following information for our production order processing system and we will get your account setup for live ordering.

Please note: that this information is hard coded in our integration system and cannot be changed on a order-byorder basis.

#### **Launch Date:**

#### **Shipping Notification Email Address:**

Email address (for your companies internal uses) that will receive shipment notifications for all integrated orders. This is not required information and you can choose to have no email notifications sent.

#### **Name on Shipping Label:**

Your company name that you would like on the shipping label for all integrated orders (28 Character Limit)

#### **SanMar.com Username:**

You can use any current sanmar.com webuser username or you can setup a separate webuser account for these transactions. If you are currently setup to use Pay/View Invoices on sanmar.com you may want to use the username that is associated with that feature.

#### **LIVE Production End-to-end Testing**

Once you are notified that your account has been setup in our production environment, you can prepare to submit **a small live** order of a few products to our production 'In' and 'Release' folders or by using the production SubmitPO WSDL on your launch date.

#### **View of FTP Production Folders**

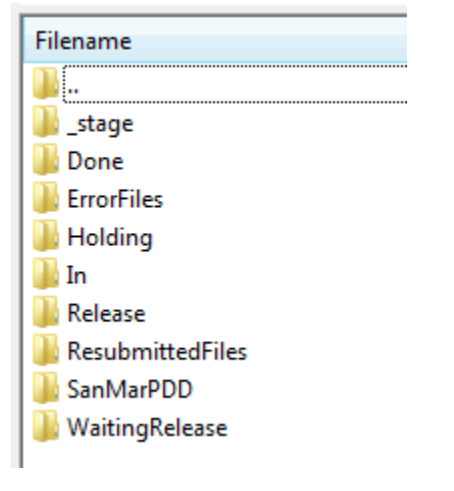

**PRODUCTION WSDL:** <https://ws.sanmar.com:8080/SanMarWebService/SanMarPOServicePort?wsdl>

#### **Final Verification**

Once your first small live order is submitted we will verify that we received the order and have the order released, invoiced and shipped to complete our live end-to-end test. Then you can start submitting your orders at your convenience.